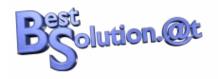

#### **Tom Schindl**

Tom.schindl@bestsolution.at http://www.bestsolution.at http://tomsondev.bestsolution.at

Innsbruck, Austria

# e4 - The platform of the future

JUGS Thursday, January 14, 2010

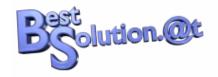

#### e4 – About Me

- Founder and Owner of BestSolution.at
- Eclipse Committer
  - **e**4
  - Platform UI
  - EMF
- Projectlead
  - Nebula
  - UFaceKit

## Best olution.@t

#### e4 – Presentation Topics

- History and Reasons
- Core Programming Model
- Model Modeled Workbench
- UI Rendering and Styling

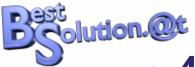

# e4 – Presentation Topics

#### E4-Core

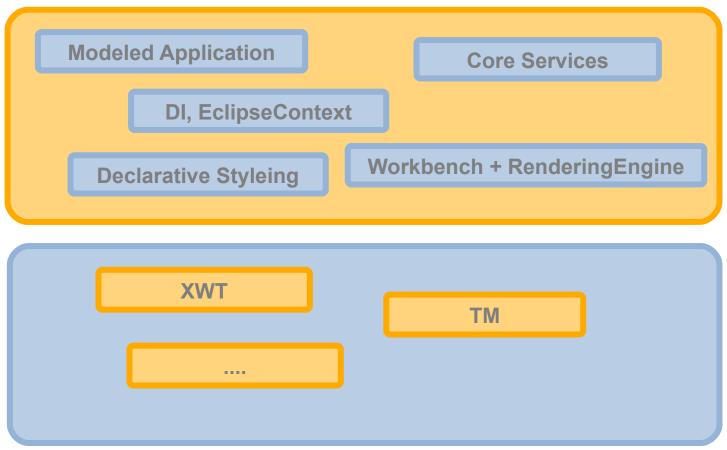

#### E4-Addons

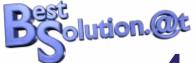

#### e4 – History and Reasons

- History and Reasons
- Core Programming Model
- Model Modeled Workbench
- UI Rendering and Styling

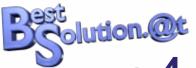

#### e4 - History and Reasons

- Current platform code is hard to maintain
  - Different MVC implementations
  - Different Event Models
  - Legacy code because of (former) platform deficencies

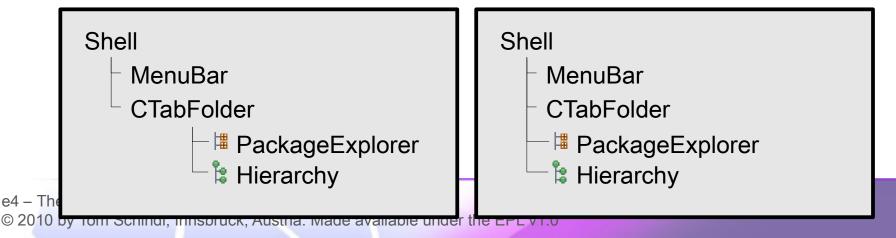

## Best olution.@t

#### e4 – History and Reasons

- Use of outdated patterns
  - Singletons and statics all over the place

```
PlatformUI.getWorkbench()
```

Too much usage of inheritance

```
SampleView

*** SampleView

*** OA** ViewPart

*** OA** WorkbenchPart

*** OBject

*** IExecutableExtension

*** IWorkbenchPart3

*** IWorkbenchPart2

*** IWorkbenchPart

*** IAdaptable

*** IWorkbenchPartOrientation

*** IViewPart

*** IPersistable

*** IWorkbenchPart

*** IPersistable

*** IWorkbenchPart

*** IAdaptable
```

## Best on.@t

#### e4 – History and Reasons

- New competitors
  - RIA frameworks like Flex, Silverlight and JavaFX
  - GWT, Ajax-Frameworks (Ext-Js, ...)
- New UI Philosophies
  - Shift away from native looking UIs

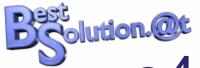

- History and Reasons
- Core Programming Model
- Model Modeled Workbench
- UI Rendering and Styling

## Best on.@t

#### e4 - Programming Model

- EclipseCon 08
  - Mock up model based upon HashMaps
  - Mock hosted "hacked" into 3.x
- E4-Summit Ottawa (22<sup>nd</sup> /23<sup>rd</sup> May)
  - May 20<sup>th</sup>: Mail to e4-dev "A radical approach to explore new paths for e4"
    - Platform designed from Scratch
    - No statics, no singletons, usage of DI

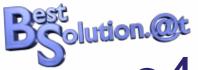

- Usage of Dependency Injection to
  - Flatten the inheritance

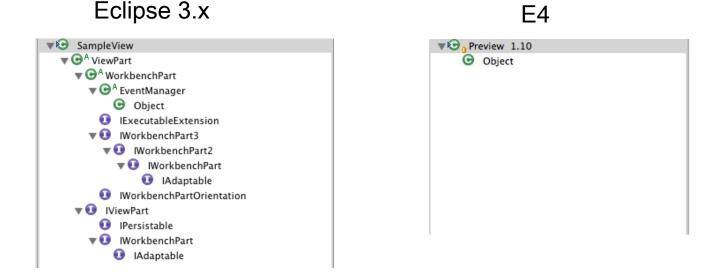

#### All e4 building blocks are POJOs

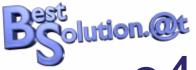

- Usage of Dependency Injection to
  - Remove the need to reach out to statics to get access to workbench services

#### Eclipse 3.x

```
public class SampleView extends ViewPart {
  public void createPartControl(Composite parent) {
    ISelectionService service =
                  PlatformUI.getWorkbench().getActiveWorkbenchWindow().getSelectionService();
    service.addSelectionListener(new ISelectionListener() {
      public void selectionChanged(IWorkbenchPart part, ISelection selection) {
        IStructuredSelection s = (IStructuredSelection)selection;
        setSelection((Contact)s.getFirstElement());
    });
  private void setSelection(Contact contact) {
    // Handle changed selection
  private void execCommand() {
    ICommandService cmdService =
      (ICommandService)PlatformUI. getWorkbench().getService(ICommandService.class);
    // Execute command
```

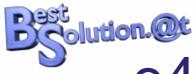

- Usage of Dependency Injection to
  - Remove the need to reach out to statics to get access to workbench services

e4

```
public class SampleView {
  @Inject
  private ECommandService cmdService;

@Inject
  public SampleView(Composite parent) {
  }
  @Inject
  private void setSelection(@Optional @Named(IServiceConstants. SELECTION) Contact contact) {
      // Handle changed selection
  }
  private void execCommand() {
      // Execute command
  }
}
```

## Best Solution.@t

## e4 – Programming Model

- e4 Dependency Injection Features
  - JSR 330
  - Additionally @PostContruct, @PreDestroy

```
public class ViewA {
    @Inject
    private Composite parent;

    @PostConstruct
    void init() {
        // Create UI
    }

    @PreDestroy
    void preDestroy() {
        // Release e.g. Image-Resources, ...
    }
}
```

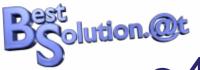

## e4 – Accessing services

- e4 Dependency Injection Features
  - Easy access to OSGi-Services e.g. contributed through DS

```
public class ViewA {
   @Inject
   private IAddressSelectionBroker parent; // OSGi-Service registered through DS
}
```

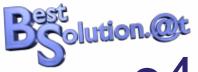

- One consitent Event-System
  - Reuse the OSGi-Eventsystem

```
public class ViewA {
    @Inject
    private IEventBroker eventBroker;
    @Inject
    private Composite parent;

public void deliverAsyncEvent() {
        eventBroker.post("myEvent", selected);
    }
}
```

```
public class ViewB implements EventHandler {
  @Inject
  public ViewB(Composite parent, IEventBroker eventBroker) {
    eventBroker.subscribe("myEvent", this);
  }
  public void handleEvent(Event event) {
    // Handle the event
  }
}
```

#### Well defined set of services

- Core
  - Life Cycle
  - Authentication/Single Sign-on
  - Status Handling
  - Logging and Tracing
  - Extension Registry
  - Scheduling Work/Reporting Progress
  - Reading/Writing of Preferences
  - String Localization
  - Adapting Objects
  - Commands/Handlers
  - Eventing System
  - Participating in Undo/Redo

#### Well defined set of services

- UI
  - Receiving Input
  - Providing Selection Information
  - Persisting State and Data
  - Managing Shared Resources
  - Participating in Editor/Saveable Part Life Cycle
  - Updating UI Elements
  - Notifications
  - Status Reporting
  - Part Service

#### Well defined set of services

- Advanced UI
  - Shell Provider
  - Reacting to Workbench Model Changes.
  - Participating in Label and Icon Decoration
  - Reacting to Changes to the Context
  - Dynamically Contributing to the Workbench Model
  - Object Contributions
  - Focus Service

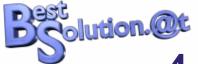

#### e4 – Modeled Workbench

- History and Reasons
- Core Programming Model
- Model Modeled Workbench
- UI Rendering and Styling

## Best on Ot

#### e4 - Modeled Workbench

- Central Point all application elements are registered in
  - Holds the UI-Structure like Stacks, Perspectives, ...
  - One stop shopping to get access to application elements for
    - Filtering
    - Sorting
    - **-** . . .
- Wires POJOs to an application

## Best on.@t

#### e4 – Modeled Workbench

#### EMF? Why oh why?

- It's a proven domain model technology so why invent our own?
- It has tooling (an Editor, ...)
- Integration points for different technologies like EMF-Compare, CDO, ...

## Best on Ot

#### e4 - Modeled Workbench

#### EMF but isn't it bloat?

- Distinguish between installation and runtime bloat
- Installation "bloat" 1.5 MB
- Runtime size of EMF is highly optimized (e.g. storage of booleans, ...)
- Benefit from upstream changes (Ultra Slim Diet in 3.5)

## Best Solution. Ot

#### e4 - Modeled Workbench

#### Application model

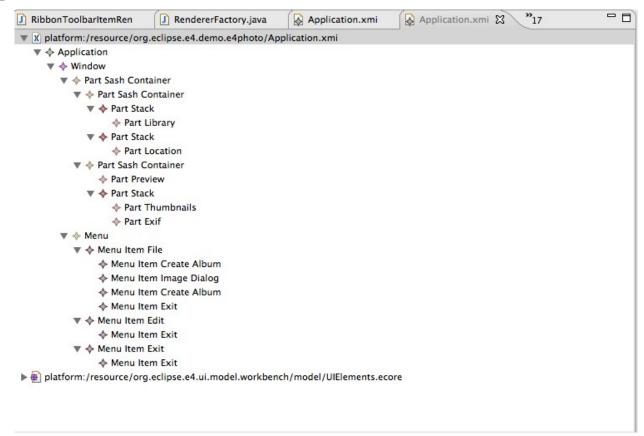

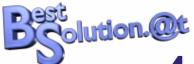

#### e4 - Modeled Workbench

#### Part POJO

#### e4 - Modeled Workbench

Wiring the part POJO into the **Application Model** 

| Application.xmi 🕱 🚺 Location.java             |                                                              | □ 🕒 🔡 Outline 🕱                                 |
|-----------------------------------------------|--------------------------------------------------------------|-------------------------------------------------|
| ▼ X platform:/resource/org.eclipse.e4.demo.e4 | 4photo/Application.xmi                                       | An outline is not available.                    |
| ▼ ♦ Application                               |                                                              |                                                 |
| ▼ ♦ Window                                    |                                                              |                                                 |
| ▼ ♦ Part Sash Container                       |                                                              |                                                 |
| ▼ ♦ Part Sash Container                       |                                                              |                                                 |
| ▼ ♦ Part Stack                                |                                                              |                                                 |
| ♦ Part Library                                |                                                              | A v                                             |
| 🔁 Tasks 📳 Problems 📮 Console 🔳 Properti       | ties 🕱 🥜 Search 💲 Plug-ins 📸 Target Pla 🙋 Progress ြ SVN Pro |                                                 |
|                                               |                                                              |                                                 |
| Property                                      | Value                                                        |                                                 |
| Context                                       |                                                              |                                                 |
| Factory                                       | Œ                                                            |                                                 |
| Icon URI                                      | Œ                                                            |                                                 |
| Id                                            | <u>⊑</u>                                                     |                                                 |
| Menus                                         | <b>□</b>                                                     |                                                 |
| Name                                          | □≣ Library                                                   |                                                 |
| Object                                        | <b>□</b>                                                     |                                                 |
| Parent                                        | <b>□</b> Part Stack                                          |                                                 |
| Persisted State                               | <u>=</u>                                                     |                                                 |
| Toolbar                                       | <u> </u>                                                     |                                                 |
| Tooltip                                       |                                                              | above to a california di decon adabave Liberari |
| URI                                           | □ platform:/plugin/org.eclipse.e4.demo.e4                    | pnoto/org.eciipse.e4.demo.e4pnoto.Library       |
| Variables                                     | <b>运</b>                                                     |                                                 |
| Visible<br>Widget                             | Œ true<br>Œ                                                  |                                                 |
| Widget                                        | ¥ <b>=</b>                                                   |                                                 |
| 4 – The platform of the future                |                                                              |                                                 |
|                                               | k Austria Made available under the FPL v1 0                  |                                                 |

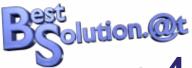

# e4 – Modeled Workbench

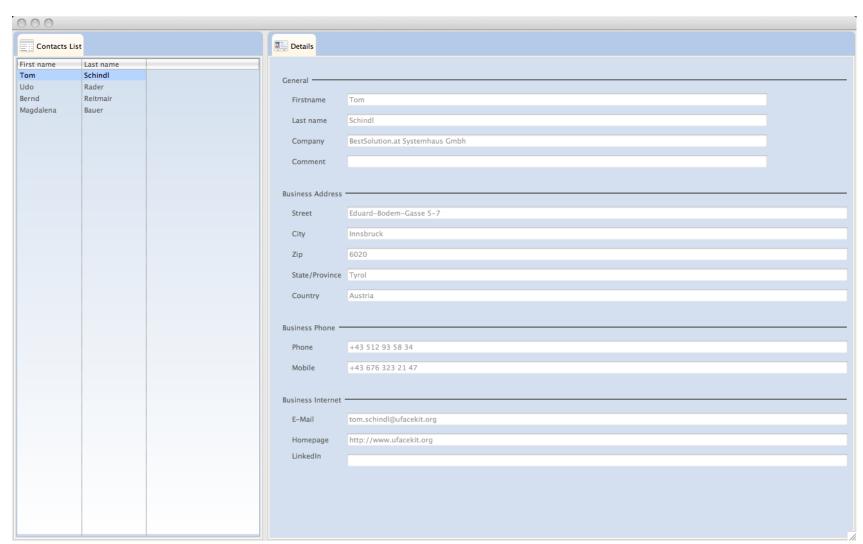

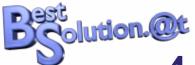

#### e4 - Modeled Workbench

 One can derive from the base .ecore and add features

```
# ufkpart.ecore 
Application.xmi

Location.java

I Library.java

Preview.java

platform:/resource/org.eclipse.ufacekit.ui.core.e4/model/ufkpart.ecore

ufkpart

UFKPart → Part

UFKUriPart → UFKPart

UFKWindow → Window

platform:/resource/org.eclipse.e4.ui.model.workbench/model/UIElements.ecore
```

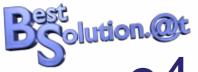

## e4 – Modeled Workbench

Extending the Application model

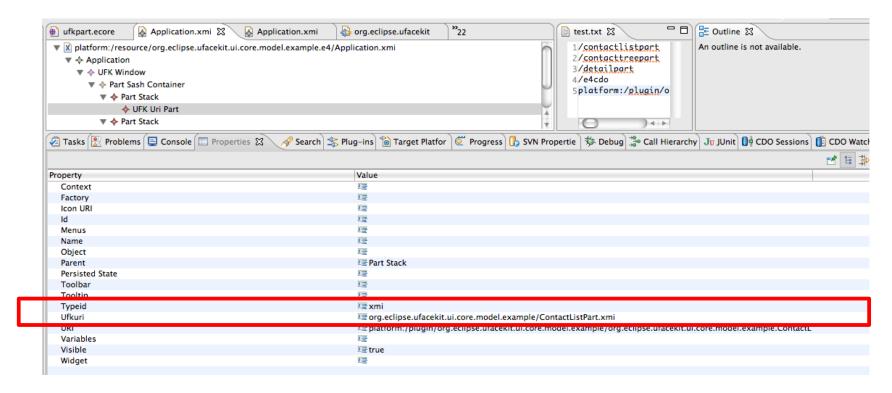

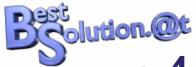

#### e4 - Modeled Workbench

#### Extending the Application model

```
public class DetailPart {
 @Inject
  public DetailPart(UIComposite parent, Resource resource) {
 UIFactory<?> factory = parent.getFactory();
  UIDesktop desktop = parent.getDesktop();
  UFaceKitBuilder builder = new UfaceKitBuilder(
    factory,
    new DefaultBindingStrategy(desktop.getRealm(), Type. DOMAIN_TO_UI)
  builder.buildPart(
    parent,
    (IUIComposite) resource.getContents().get(0)
  );
}
```

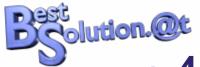

- History and Reasons
- Core Programming Model
- Model Modeled Workbench
- UI Rendering and Styling

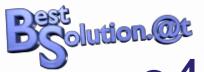

Main concept of rendering

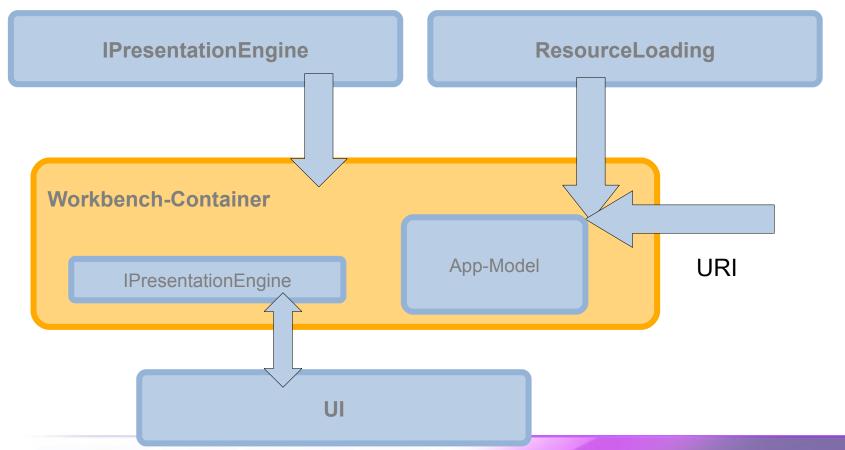

- Concept of Renderers
  - Make e4-application platform UI-Toolkit agnostic
  - Keep a clean seperate application model from ui
  - Allow full customization of the UI
  - Renderer the UI live from the application model

- Tasks of the renderer
  - Manage Lifecycle of the UI-Element
    - Creation
    - Dipose
  - Synchronize attributes between both
    - Value changes
    - Structural changes

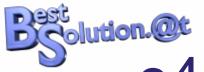

- Default Presentation Engine provided by e4
  - Based on SWT
  - Extensible by plug in your own renderers
- One Appmodel Element multiple renderers

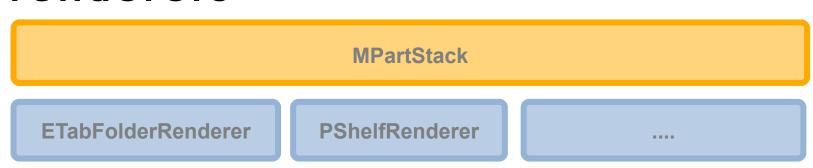

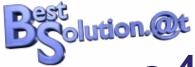

```
public class RendererFactory extends WorkbenchRendererFactory {
  @Override
  public AbstractPartRenderer getRenderer(MUIElement uiElement,
    Object parent) {
    if (uiElement instanceof MPartStack && usePShelfRenderer() ) {
      if( stackRenderer == null ) {
        stackRenderer = new PShelfStackRenderer();
        initRenderer(stackRenderer);
      return stackRenderer;
    return super.getRenderer(uiElement, parent);
```

## Best on.@t

## e4 – Rendering & Styling

Theming through Declartive Syntax

```
Label {
   font: Verdana 8px;
   color: rgb(240, 240, 240);
Table {
   background-color: gradient radial #575757 #101010 100%;
   color: rgb(240, 240, 240);
   font: Verdana 8px:
}
ToolBar {
   background-color: #777777 #373737 #202020 50% 50%;
   color: white:
   font: Verdana 8px:
```

#### Plain Application

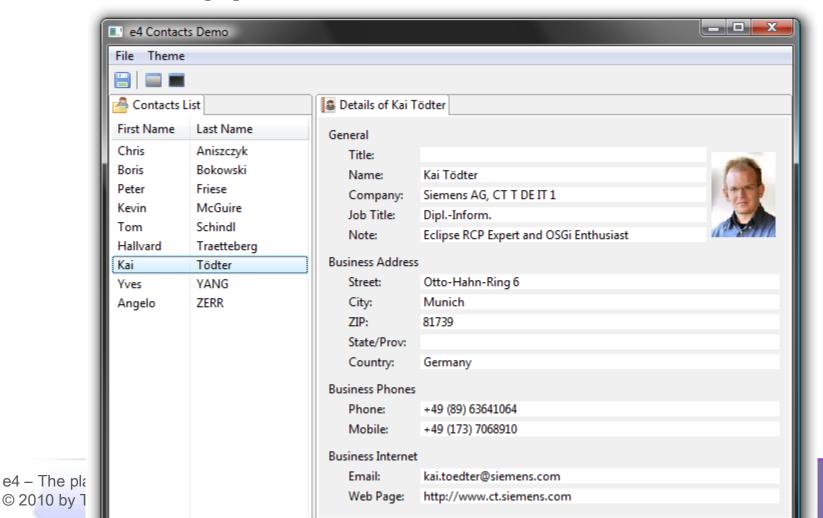

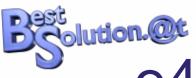

Dark.css

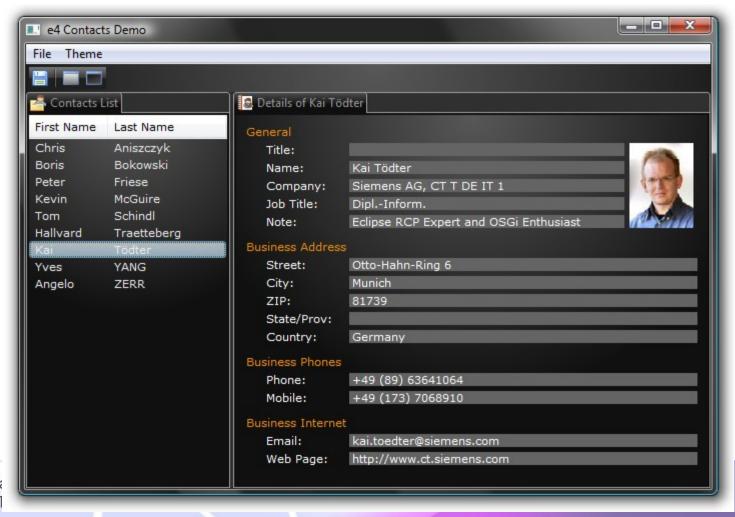

Bright.css

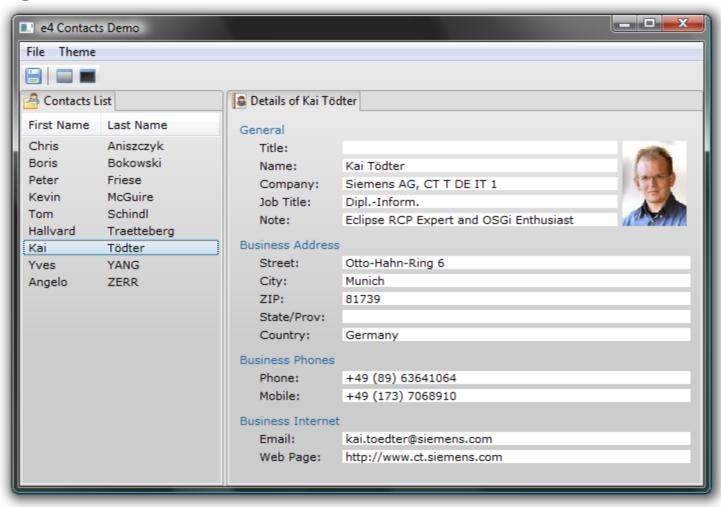

- Exchanging the Resource Loading
  - E.g. for live application design of an E4-Application
  - Share model using CDO between JVMs

#### DEMO

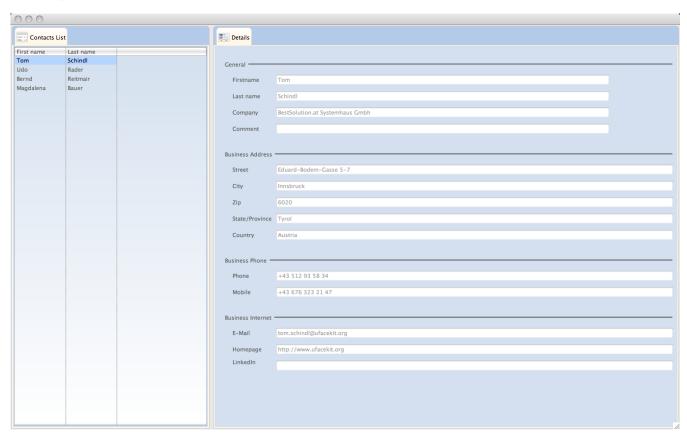

Enhancing the renderers DEMO

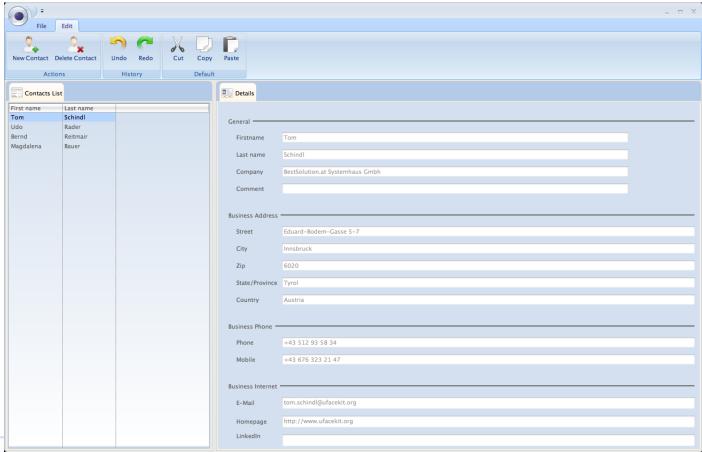

e4 - IDE mockups

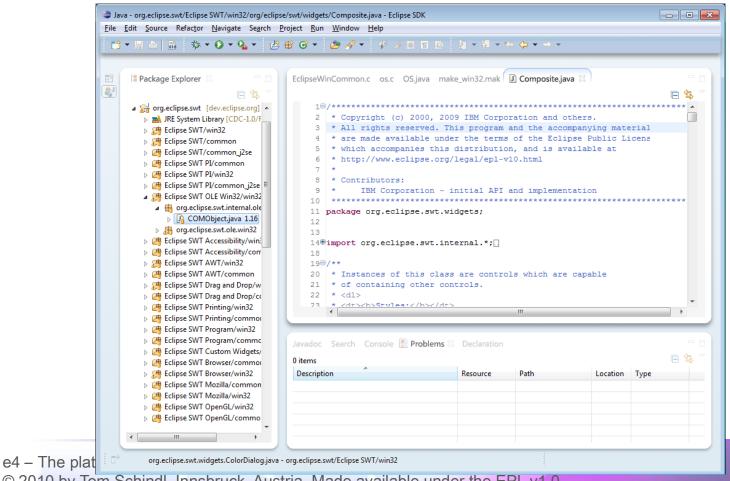

© 2010 by Tom Schindl, Innsbruck, Austria. Made available under the EPL v1.0

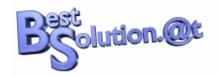

#### e4 - Roundup

- Main goals of e4
  - Make it easy to develop UI components
    - Programming model with DI
    - Well defined Application-Services "The 20 things"
    - Declarative UI
  - Make it easy to create an application and/or adjust exiting ones to your needs
    - Modeled Workbench
    - PresentationEngine and Renderers
    - CSS

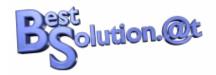

#### e4 – Roundup

- Resources
  - Official e4-Wiki-Page
    - http://wiki.eclipse.org/e4
  - Personal blog
    - http://tomsondev.bestsolution.at

# THE END